Rev. 1.0

# **SAMSUNG** Samsung Portable SSD T3

## Käyttöopas

MU-PT250B / MU-PT500B / MU-PT1T0B / MU-PT2T0B

# LAKISÄÄTEISET TIEDOT

### VASTUUVAPAUSLAUSEKE

SAMSUNG ELECTRONICS PIDÄTTÄÄ ITSELLÄÄN OIKEUDEN MUUTTAA TUOTTEITA, TIETOJA JA TEKNISIÄ OMINAISUUKSIA ILMAN ENNAKKOILMOITUSTA.

Tuotetta ja teknisiä ominaisuuksia koskevat tiedot on tarkoitettu vain viitteellisiksi. Kaikki tiedot voivat muuttua ilman ennakkoilmoitusta, ja ne toimitetaan "SELLAISINAAN", ilman minkäänlaista takuuta.

Tämän asiakirjan ja kaikkien siinä olevien tietojen omistusoikeudet kuuluvat yksinomaan Samsung Electronicsille. Osapuolet eivät myönnä toisilleen tämän asiakirjan nojalla mitään patentteja, tekijänoikeuksia, malleja, tavaramerkkejä tai muita immateriaalioikeuksia epäsuoraan, estoppel-periaatteella tai millään muulla tavalla.

Samsungin tuotteita ei ole tarkoitettu elämää ylläpitäviin järjestelmiin, tehohoitoon, lääkinnällisiin laitteisiin, turvalaitteisiin tai muihin vastaaviin käyttökohteisiin, joissa tuotteen vioittuminen voi johtaa kuolemaan, henkilövahinkoihin tai fyysisiin vammoihin, sotilaallisiin tai maanpuolustukseen liittyviin tehtäviin tai valtion hankintoihin, joihin voidaan soveltaa erikoissääntöjä.

Päivityksiä tai lisätietoja Samsungin tuotteista saat lähimmästä Samsungin toimipisteestä. Kaikkien tuotenimien, tavaramerkkien ja rekisteröityjen tavaramerkkien oikeudet kuuluvat niiden omistajille.

Copyright © 2016 Samsung Electronics Co., Ltd. Kaikki oikeudet pidätetään.

\* Tässä käyttöoppaassa olevat kuvat voivat poiketa todellisesta laitteesta, ja oppaan sisältö voi muuttua ilman ennakkoilmoitusta.

# Samsung Portable SSD T3

# Sisällysluettelo

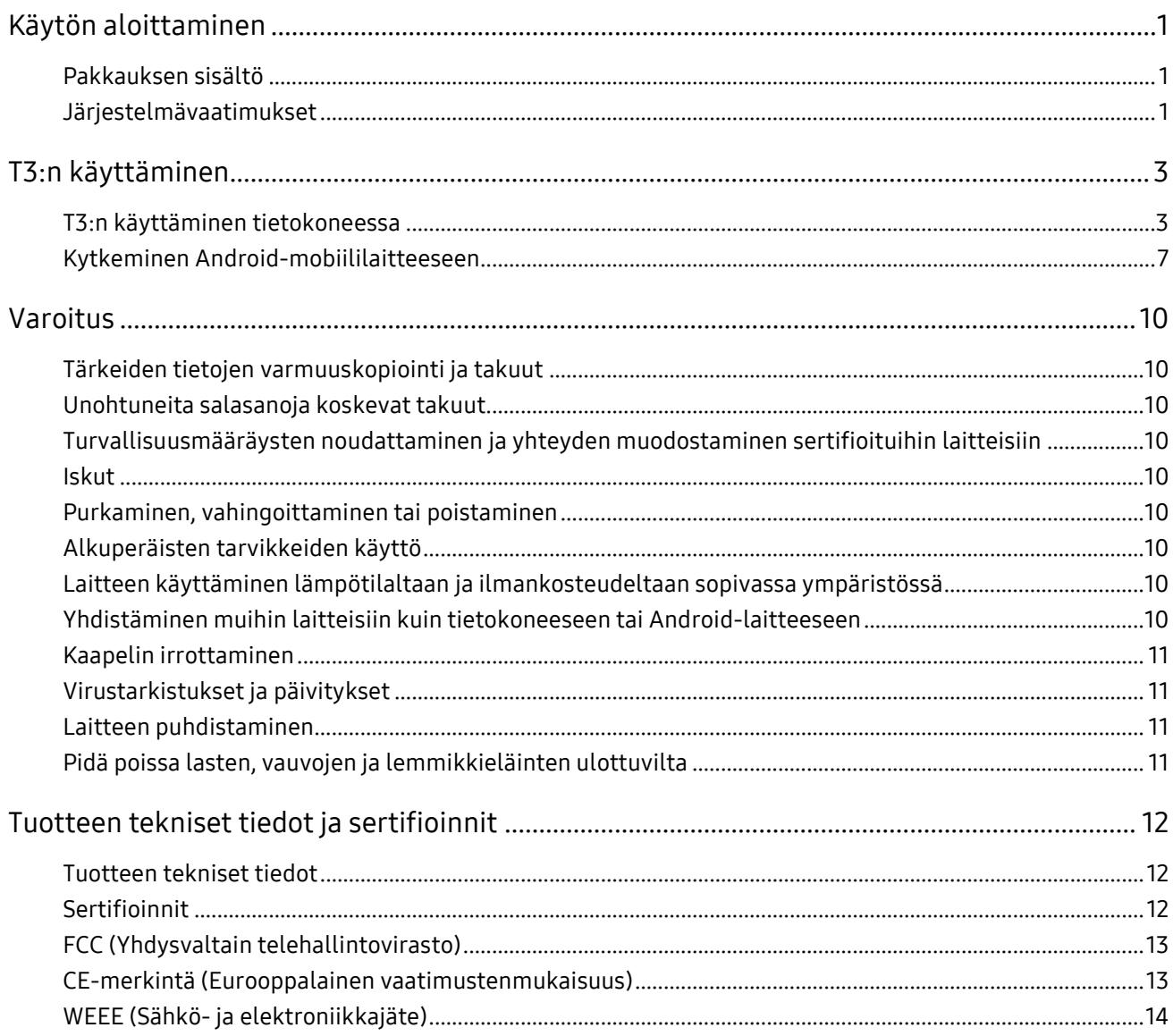

## <span id="page-3-0"></span>Käytön aloittaminen

Lue käyttöopas huolellisesti ennen Samsung Portable SSD T3 -aseman käyttöä, ja käytä laitetta (johon tästä lähtien viitataan nimellä "T3") turvallisella ja asianmukaisella tavalla.

### <span id="page-3-1"></span>Pakkauksen sisältö

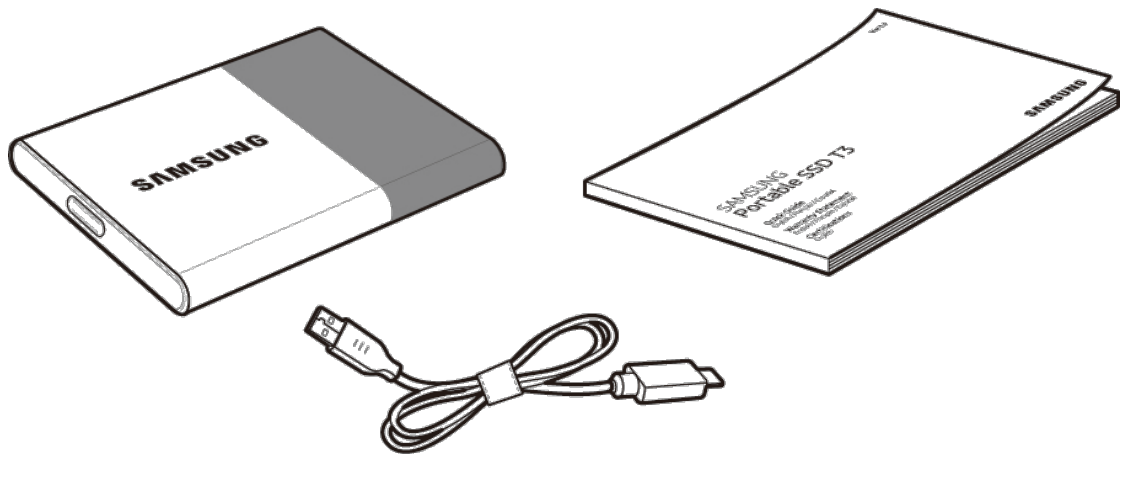

Samsung Portable SSD T3 USB 3.1 Type-C – USB Type-A -kaapeli

Käyttöopas ja takuutodistus

### <span id="page-3-2"></span>Järjestelmävaatimukset

1. USB 3.1 Gen 1- (5 Gbps) tai USB 3.0 -liitännän (5 Gbps) tuki

USB (Universal Serial Bus) on sarjatulo- ja -lähtöliitäntästandardi, jota käytetään erilaisten laitteiden yhdistämiseen. USB 3.1 Gen 1 (5 Gbps) ja USB 3.0 (5 Gbps), yhteiseltä nimeltään "USB 3", tukevat jopa kymmenen kertaa USB 2.0 -standardia (480 Mbps) suurempaa siirtonopeutta. T3:n tiedonsiirtonopeus on optimaalinen USB 3 -protokollaa käytettäessä, kun taas vanhemman version, kuten USB 2.0:n ja 1.1:n, käyttö laskee suorituskykyä liitännän rajoitusten vuoksi.

\* Suorituskyky voi vaihdella järjestelmäkohtaisesti myös USB 3.0 -yhteyksiä käytettäessä. T3 ei ehkä toimi hyvin, jos UASP (USB Attached SCSI Protocol) -protokollaa ei tueta. Varmista, että järjestelmä, johon T3 on liitetty, tukee UASP-protokollaa.

#### 2. Tietoturvaohjelmiston käyttöä varten suositellut käyttöjärjestelmät

- Windows: Windows 7 tai uudempi
- Mac OS: Mac OS X 10.7 tai uudempi
- Android: Android KitKat (versio 4.4) tai uudempi

#### 3. Tiedostomuodot

T3 on alustettu Windows-, Mac OS- ja uusimpia Android-käyttöjärjestelmiä tukevassa exFATtiedostomuodossa.

Tiedostojen luku- ja kirjoitusoikeudet eri tiedostomuodoissa voivat vaihdella käyttöjärjestelmän mukaan. Jos käytät T3:a vain yhdessä käyttöjärjestelmässä, suosittelemme, että alustat T3:n käyttämällä kyseisen käyttöjärjestelmän tukemaa tiedostomuotoa.

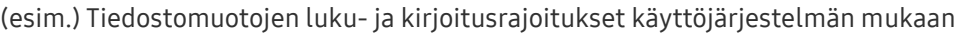

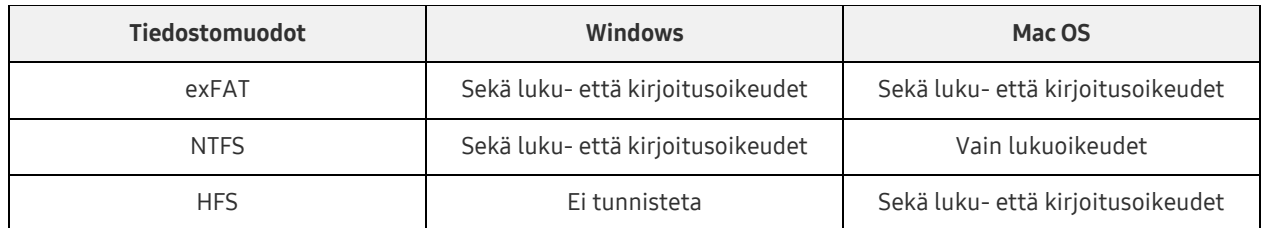

- \* Kun käytät useissa käyttöjärjestelmissä exFAT-tiedostojärjestelmää, tietojen kirjoittaminen voi estyä, ja pystyt ehkä vain lukemaan tietoja. Tämän ongelman ilmetessä voit palauttaa kirjoitusoikeudet toimimalla alla olevien ohjeiden mukaan.
	- Mac OS: Kytke T3 uudelleen Maciin ja suorita Poista-toiminto.
	- Windows: Valitse Tarkista ja korjaa -komento Tarkista levy (CHKDSK) -toiminnon suorittamista varten ilmoitusikkunasta, joka tulee näyttöön, kun kirjoitusoikeudet poistetaan käytöstä. Jos suljit ikkunan, voit suorittaa Tarkista levy -toiminnon valitsemalla aseman → napsauttamalla hiiren kakkospainiketta → Ominaisuudet → Työkalut → valitsemalla Tarkista.

#### 4. Järjestelmässä näkyvän T3:n kapasiteetti

Kun T3 on yhdistetty tietokoneeseen, järjestelmän näyttämä kapasiteetti voi poiketa laitteeseen merkitystä kapasiteetista aseman muodon, osioinnin ja tietokonejärjestelmän mukaan.

\* esimerkki: Windows-käyttöjärjestelmä

Laitteeseen merkitty kapasiteetti lasketaan seuraavalla tavalla:

1 Mt = 1 000 000 tavua / 1 Gt = 1 000 000 000 tavua / 1 Tt = 1 000 000 000 000 tavua

# <span id="page-5-0"></span>T3:n käyttäminen

### <span id="page-5-1"></span>T3:n käyttäminen tietokoneessa

#### 1. Kytkeminen tietokoneeseen

Kytke T3 pöytätietokoneen tai kannettavan tietokoneen USB-porttiin.

#### 2. Salasanan asettaminen, sisäänkirjautuminen ja asetusten muuttaminen tietokoneessa

#### A. Ohjelmiston suorittaminen

Valitse Resurssienhallinnassa (Windows) tai työpöydällä (Mac OS) T3 Security Enabler -kuvake.

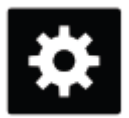

T3 Security Enabler for Windows.exe T3 Security Enabler for Mac.app

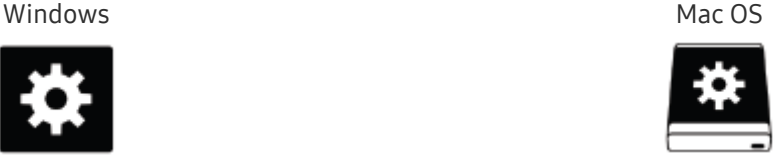

\* Jos alustat T3:n sen ostamisen jälkeen, laitteeseen tallennettu ohjelmisto poistetaan. Voit tällöin ladata T3 Security Enabler -ohjelmiston Samsungin sivustosta osoitteest[a http://www.samsung.com/samsungssd](http://www.samsung.com/samsungssd) salasanan asettamista varten.

#### B. Salasanan asettaminen

Aseta salasana toimimalla ohjelmiston näytöissä olevien ohjeiden mukaan. Ohjelmiston käyttöehtojen hyväksymisen jälkeen voit asettaa salasanan suorittamalla seuraavat vaiheet. (Käyttäjän tietokoneeseen asennetaan tietyt ohjelmistokomponentit salasanatoimintojen suorittamista ja käyttömukavuuden lisäämistä varten.)

#### Salasanan asetusnäyttö

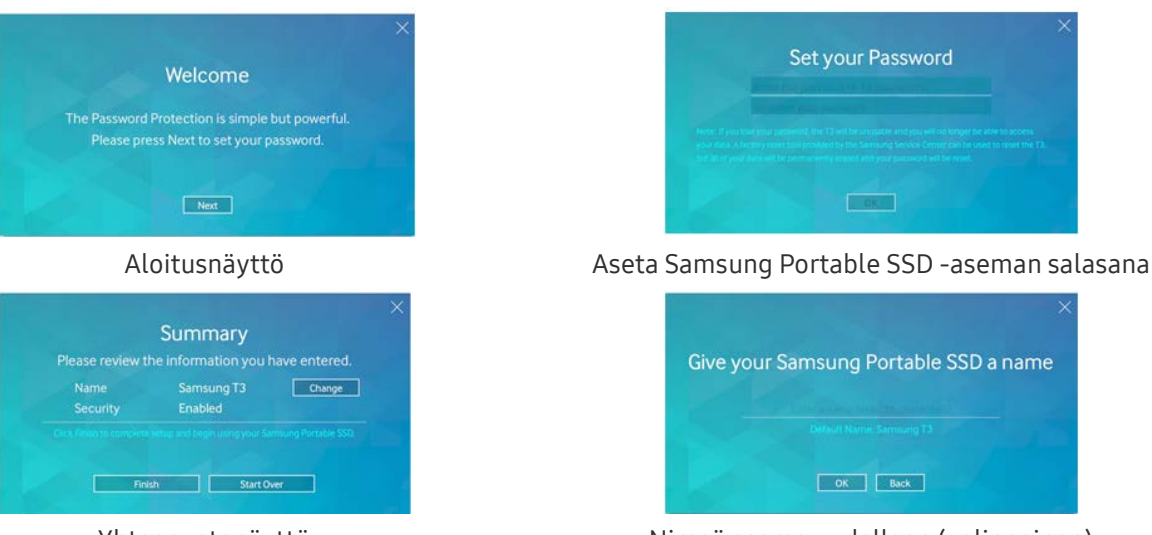

Yhteenvetonäyttö Nimeä asema uudelleen (valinnainen)

Mac OS -käyttöjärjestelmään asennetaan SAT-ohjaimet tietoturvatoimintojen suorittamista ja ydinohjelmistot kirjautumisikkunan näyttämistä varten, kun T3 kytketään tietokoneeseen. Jos ohjainta ei asenneta, suorita asennus toimimalla SAT-ohjaimen asennusohjeiden mukaan. Kun asennus on suoritettu, irrota T3 ja kytke se uudelleen varmistaaksesi, että asennus on onnistunut.

\* Valmistaja ja jälleenmyyjä eivät vastaa käyttäjätietojen menettämisestä, joka johtuu salasanojen unohtamisesta tai varastamisesta. Jos unohdat salasanasi, T3:n tehdasasetukset voidaan palauttaa Samsungin palvelukeskuksen verkkopalvelussa. Tällöin kuitenkin kaikki käyttäjätiedot menetetään. Jos olet ottanut salasanasuojauksen käyttöön, ole varovainen, ettet unohda tai kadota salasanaasi.

#### C. Sisäänkirjautuminen

Jos olet ottanut salasanasuojauksen käyttöön, näyttöön tulee kirjautumissivu, kun kytket T3:n tietokoneeseen. Sinun on annettava salasanasi ja painettava Log in-painiketta, ennen kuin tietoja voi käyttää.

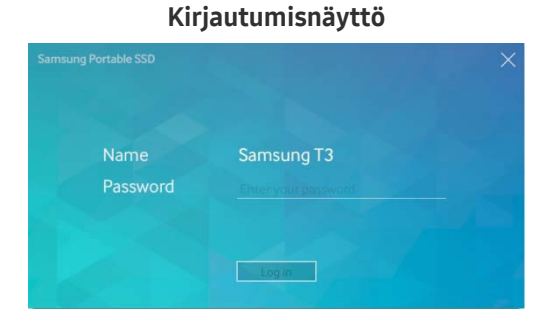

- \* Joissakin käyttöympäristöissä kirjautumisikkuna ei ehkä tule automaattisesti näyttöön. Kaksoisnapsauta tällöin T3-ohjelmiston kuvaketta Windowsin Resurssienhallinnassa tai Mac OS:n työpöydällä.
- Salasanasuojausta tuetaan vain kunkin käyttöjärjestelmän tietyissä tai niitä uudemmissa versioissa. Perehdy järjestelmävaatimuksiin, ennen kuin otat salasanasuojauksen käyttöön.
- \* Jos salasanasuojaus on käytössä, aluksi näkyy vain T3:n suojausosio. Windows 7:ssä se vie noin 120–128 Mt tilaa. Kun annat salasanan ja kirjaudut sisään, järjestelmässä näkyy T3:n koko kapasiteetti.

#### D. Asetusten muuttaminen

Ohjelmiston suorittaminen Windows-käyttöjärjestelmän asetusten muuttamista varten

Voit muuttaa T3:n asetuksia napsauttamalla ilmaisinalueen T3-kuvaketta ( $\mathbf{ii}$ ) tietokoneessa, johon T3 tietoturvaohjelmisto on asennettu. Kun käytät tietokonetta, johon ei ole asennettu tietoturvaohjelmistoa, voit ladata tiedoston T3 Security Enabler.exe Samsungin sivustosta [\(http://www.samsung.com/samsungssd\)](http://www.samsung.com/samsungssd) ja asentaa sen asetusten muuttamista varten.

Ohjelmiston suorittaminen Mac OS:n asetusten muuttamista varten

Voit muuttaa T3:n asetuksia napsauttamalla T3-kuvaketta ( $\ddot{\ddot{\Xi}}$ ) sen tietokoneen työpöydällä, johon T3 tietoturvaohjelmisto on asennettu. Kun käytät tietokonetta, johon ei ole asennettu tietoturvaohjelmistoa, voit ladata tiedoston T3 Security Enabler.app Samsungin sivustosta [\(http://www.samsung.com/samsungssd\)](http://www.samsung.com/samsungssd) ja asentaa sen asetusten muuttamista varten.

- \* Asetusten muuttamiseen käytettävien tärkeimpien näyttöjen kuvaus
	- Aloitusnäyttö: Näyttää kytketyn laitteen tilan. Jos kytkettynä on useita T3-laitteita, voit muuttaa asetuksia valitsemalla yhden laitteista aloitusnäytössä ja avaamalla profiilinäytön.

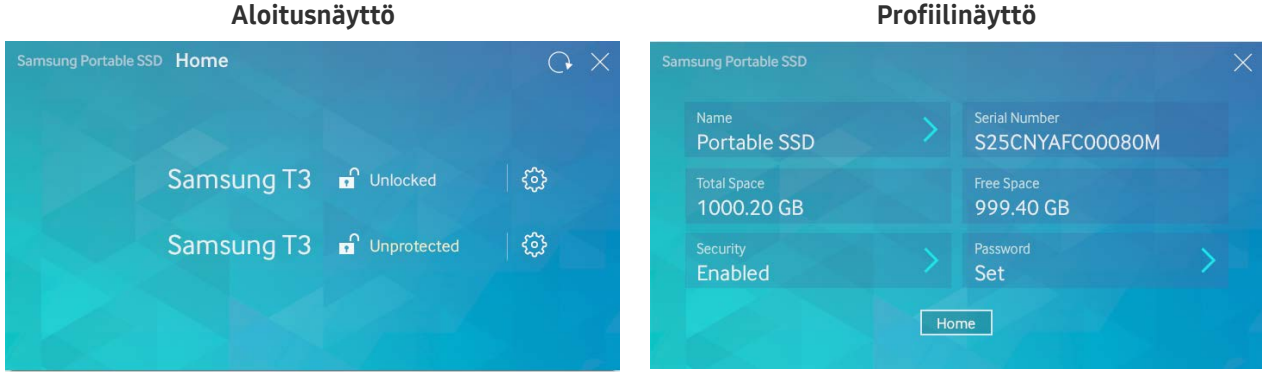

Kunkin T3-laitteen tila osoitetaan yhdellä kolmesta alla olevasta kuvakkeesta salasana-asetusten mukaan.

#### T3:n suojauksen tilailmaisimet aloitusnäytössä

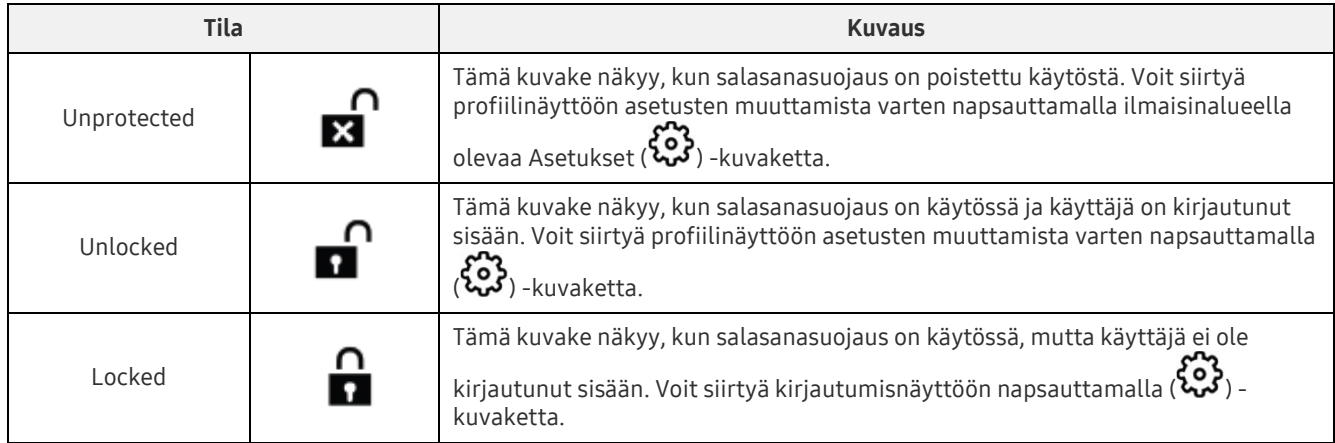

#### Aloitusnäytön avaaminen

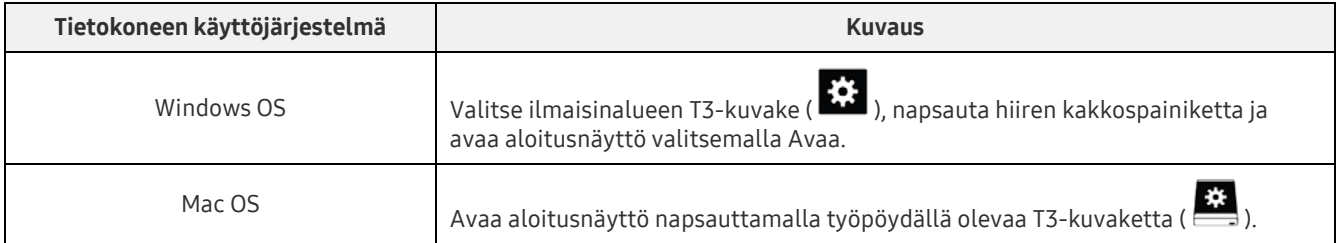

– Profiilinäyttö: Näyttää kytketyn T3-laitteen tiedot. Voit muuttaa laitteen nimen, salasanan ja salasanasuojauksen tilan profiilinäytössä. Salasanasuojauksen tila on osoitettu alla kuvatulla tavalla.

#### Jos salasana on asetettu

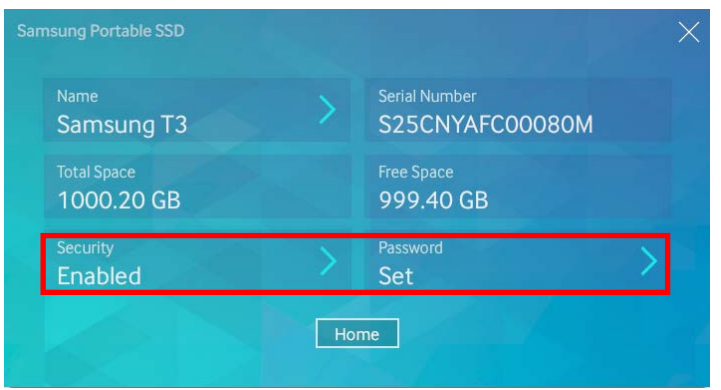

\* Jos salasanaa ei ole asetettu, Security-asetuksen tilana on Disabled, ja Password ei näy näytössä.

#### Profiilinäytön avaaminen

Valitse ilmaisinalueen T3-kuvake (  $\ddot{\ddot{\Omega}}$ ), napsauta hiiren kakkospainiketta ja valitse laite asetusvalikosta tai siirry aloitusnäyttöön ja valitse T3-laite profiilinäytön avaamista varten.

#### 3. Irrottaminen turvallisesti tietokoneesta

Kun irrotat T3:n tietokoneesta, käytä Poista laite turvallisesti -toimintoa. Tällä voit suojata tietoja ja estää laitteen mahdollisen vahingoittumisen.

\* Irrottaminen tietokoneesta Poista laite turvallisesti -toimintoa suorittamatta voi johtaa tietojen menettämiseen tai laitteen vahingoittumiseen. Käytä aina Poista laite turvallisesti -toimintoa. Valmistaja ja jälleenmyyjä eivät vastaa käyttäjätietojen menettämisestä tai tuotteelle aiheutuvista vahingoista, jotka johtuvat käyttäjän virheestä.

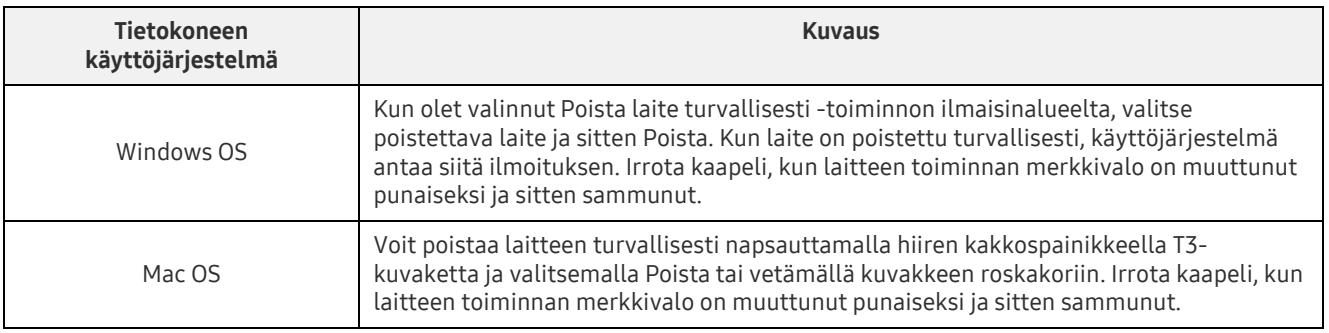

#### Laitteen turvallinen irrottaminen tietokoneen käyttöjärjestelmässä

### <span id="page-9-0"></span>Kytkeminen Android-mobiililaitteeseen

#### 1. Kytkeminen Android-mobiililaitteeseen (johon tästä lähtien viitataan nimellä "Android-laite")

T3 on ensisijaisesti suunniteltu käytettäväksi tietokoneen kanssa. Koska Android-laitteissa käytetään erityyppisiä USB-liittimiä, kutakin laitetta varten on ostettava erikseen oikea sovitin.

Kun olet ostanut sovittimen, kytke T3 Android-laitteen USB-porttiin.

\* Varmista ennen T3:n kytkemistä, että Android-laitteessa käytetään KitKatia (versio 4.4) tai sitä uudempaa versiota. Vaikka laitteen käyttöjärjestelmäversio vastaisikin vaatimuksia, järjestelmäympäristö voi asettaa T3:n käytölle joitakin rajoituksia.

#### 2. Salasanan asettaminen, sisäänkirjautuminen ja asetusten muuttaminen Android-laitteessa

Kun T3 on kytketty Android-laitteeseen, T3:n ja Android-laitteen välisen tiedonsiirron aikana voi suorittaa erilaisia tehtäviä. Jos olet asettanut salasanan T3:ssa olevien arkaluonteisten tietojen suojaamiseksi, voit asentaa Samsungin Portable SSD -sovelluksen salasanasuojaustoiminnon käyttöä varten.

#### A. Samsungin Portable SSD -mobiilisovelluksen asentaminen ja salasanan asettaminen

Asenna sovellus hakemalla Samsung Portable SSD Google Playstä. Kun olet asentanut mobiilisovelluksen, aseta salasana toimimalla näyttöön tulevien ohjeiden mukaan.

Sinun on hyväksyttävä käyttöehdot salasanan asettamista ja mobiilisovelluksen käyttöä varten.

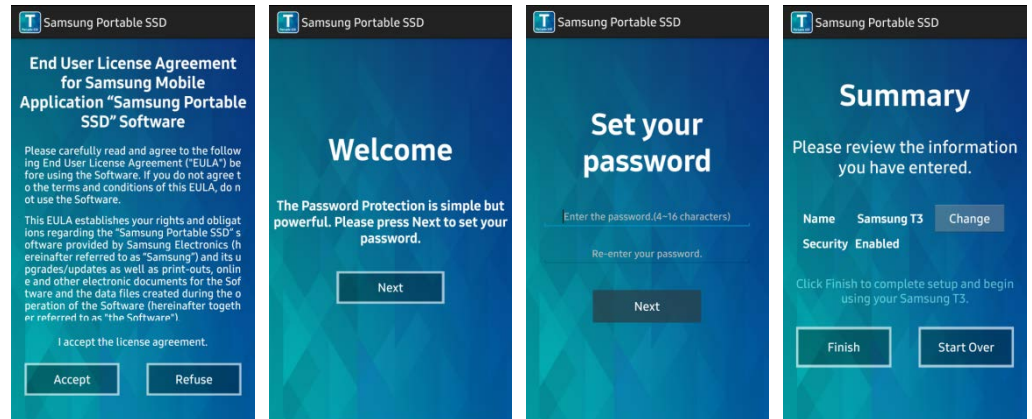

Oletusarvoisesti laitteen nimi on sovelluksessa Samsung T3. Jos haluat nimetä sen uudelleen, voit tehdä sen painamalla Change-painiketta.

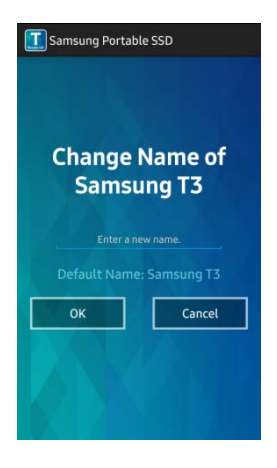

Kun laite on nimetty uudelleen, näyttöön tulee Android-laitteen halutun tiedostonhallintasovelluksen valintanäyttö. Kun olet valinnut haluamasi tiedostonhallintasovelluksen, se tulee aina näyttöön, kun suoritat T3-mobiilisovellukseen liittyviä tiedostonhallintatoimintoja.

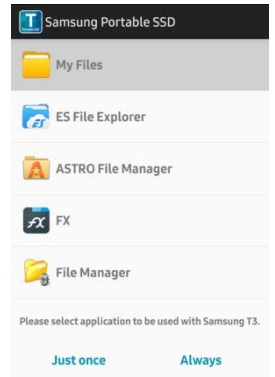

#### B. Sisäänkirjautuminen

Jos T3:ssa on asetettu salasana, sisäänkirjautumista varten on asennettava mobiilisovellus. Jos sovellus on asennettu, kirjautumisnäyttö avautuu, kun T3 kytketään. Jos kirjautumisnäyttö ei avaudu, käynnistä sovellus kirjautumisnäytön avaamista varten.

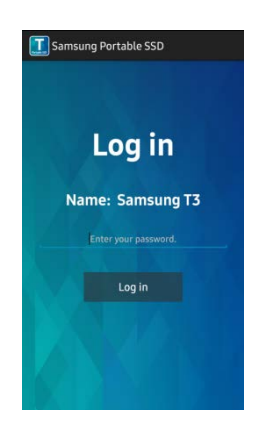

#### C. Asetusten muuttaminen

 Uudelleennimeäminen: avaa uudelleennimeämisnäyttö napauttamalla Name-kohdan vieressä olevaa >-merkkiä.

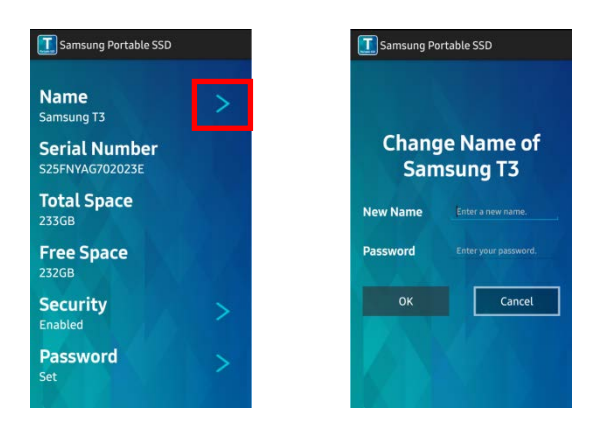

 Salasanan vaihtaminen: avaa salasanan vaihtonäyttö napauttamalla Password-kohdan vieressä olevaa >-merkkiä.

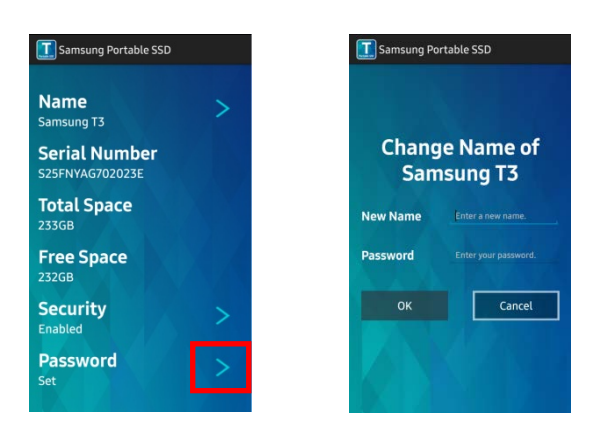

 Salasanasuojauksen ottaminen käyttöön tai poistaminen käytöstä: avaa asetusnäyttö napauttamalla Security-kohdan vieressä olevaa >-merkkiä.

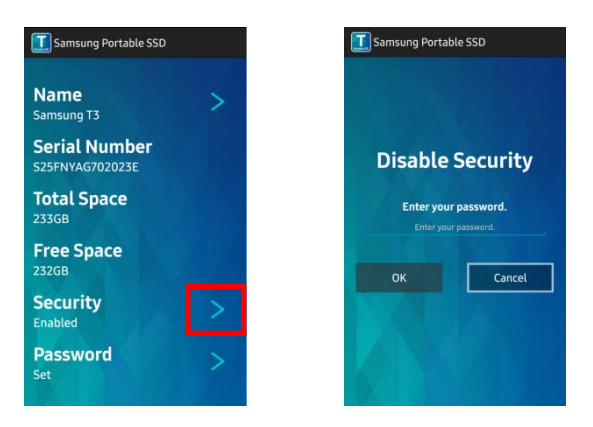

#### 3. Irrottaminen turvallisesti Android-laitteesta

Voit irrottaa T3:n turvallisesti Android-laitteesta napauttamalla Android-laitteen yläosassa olevassa ilmoitusnäkymässä Poista massamuistilaite turvallisesti.

\* Kun irrotat T3:n tietokoneesta, käytä laitteen turvallista poistotoimintoa. Tällä voit suojata tietoja ja estää laitteen mahdollisen vahingoittumisen. Vaikka tiedonsiirto olisi ilmoitusnäkymän mukaan suoritettu, T3:n irrottaminen Android-laitteesta turvallista poistotoimintoa suorittamatta voi johtaa tietojen menettämiseen tai laitteen vahingoittumiseen. Valmistaja ja jälleenmyyjä eivät vastaa käyttäjätietojen menettämisestä tai tuotteelle aiheutuvista vahingoista, jotka johtuvat käyttäjän virheestä.

# <span id="page-12-0"></span>Varoitus

Tämän oppaan eri osissa tai alla annettujen varoitusten noudattamatta jättäminen voi johtaa vahinkoihin, laitteen vahingoittumiseen tai tietojen menettämiseen. Lue opas huolellisesti ennen laitteen käyttöä.

### <span id="page-12-1"></span>Tärkeiden tietojen varmuuskopiointi ja takuut

Samsung Electronics ei missään tapauksessa takaa T3:een tallennettujen tietojen turvallisuutta. Samsung Electronics kiistää kaikkia psyykkisiä ja/tai fyysisiä vahinkoja tai menetyksiä koskevan vastuun, jos ongelman syynä on T3:een tallennettujen tietojen menettäminen tai palauttaminen. Varmuuskopioi aina tärkeät tiedot.

### <span id="page-12-2"></span>Unohtuneita salasanoja koskevat takuut

Koska T3:ssä hyödynnetään kehittyneitä salaustekniikoita, käyttäjätietoja ei voi käyttää, jos salasana unohdetaan. Kirjoita salasanasi muistiin ja säilytä sitä turvallisessa paikassa. Jos laitetta ei voi käyttää unohtuneen salasanan vuoksi, laitteen tehdasasetukset voidaan palauttaa Samsungin palvelukeskuksen verkkopalvelussa. Laitteen tehdasasetusten palauttaminen johtaa kuitenkin salasanan nollaamisen lisäksi kaikkien käyttäjätietojen täydelliseen menettämiseen. Varmuuskopioi tärkeät tiedot säännöllisesti.

### <span id="page-12-3"></span>Turvallisuusmääräysten noudattaminen ja yhteyden muodostaminen sertifioituihin laitteisiin

Tämä laite on suunniteltu noudattamaan turvallisuusmääräysten mukaisia virrankulutusrajoituksia. Käytä vain määräysten mukaisia laitteita ja USB-portteja.

### <span id="page-12-4"></span>Iskut

Älä kohdista laitteeseen voimakkaita iskuja. Ne voivat johtaa toimintahäiriöihin tai tietojen menettämiseen.

### <span id="page-12-5"></span>Purkaminen, vahingoittaminen tai poistaminen

Älä pura laitetta äläkä vahingoita tai poista laitteessa olevia tarroja tai kylttejä. Jos käyttäjä avaa laitteen kotelon, vahingoittaa koteloa tai poistaa tarran, kaikki takuut mitätöidään. Käänny korjausasioissa aina valtuutetun Samsungin huoltokeskuksen puoleen.

### <span id="page-12-6"></span>Alkuperäisten tarvikkeiden käyttö

Käytä aina Samsung Electronicsin sertifioimia alkuperäisiä osia ja tarvikkeita. Valmistaja ja jälleenmyyjä eivät vastaa laitteelle aiheutuvista vahingoista tai käyttäjätietojen menettämisestä, jotka johtuvat muiden kuin alkuperäisten osien tai tarvikkeiden käytöstä.

### <span id="page-12-7"></span>Laitteen käyttäminen lämpötilaltaan ja ilmankosteudeltaan sopivassa ympäristössä

Käytä laitetta ympäristössä, jonka lämpötila on 5–35 °C ja ilmankosteus on 10–80 %.

### <span id="page-12-8"></span>Yhdistäminen muihin laitteisiin kuin tietokoneeseen tai Androidlaitteeseen

Perehdy T3:een yhdistettävän laitteen USB-yhteysoppaassa esitettyihin käyttöehtoihin ja -tapoihin ennen käyttöä. Odottamattomat häiriöt voivat aiheuttaa T3:ssä ja yhdistetyssä laitteessa toimintahäiriön. Tuetuista tiedostomuotojärjestelmistä ja erilaisista järjestelmäympäristöistä riippuen laitteesi ei ehkä tue T3:a. Perehdy laitteen tukemia USB-massamuistilaitteita koskeviin vaatimuksiin ennen T3:n käyttöä.

### <span id="page-13-0"></span>Kaapelin irrottaminen

Älä vedä tai irrota kaapelia voimalla. Yhteys voi muuttua epävakaaksi tai liitin voi vahingoittua.

### <span id="page-13-1"></span>Virustarkistukset ja päivitykset

Noudata seuraavia turvaohjeita virustartuntojen estämiseksi.

- Asenna T3:een yhteydessä olevaan tietokoneeseen tai Android-laitteeseen virustorjuntaohjelmisto ja suorita virustarkistus säännöllisin väliajoin.
- Päivitä käyttöjärjestelmä ja virustorjuntaohjelmisto aina uusimmilla versioilla.
- Suorita virustarkistus säännöllisin väliajoin, jotta T3 ei saa virustartuntaa.
- Kun lataat tiedostoja T3:een, suorita virustarkistus ennen niiden avaamista.

### <span id="page-13-2"></span>Laitteen puhdistaminen

Suosittelemme, että puhdistat laitteen vain pyyhkimällä sen varovasti pehmeällä liinalla. Älä käytä vettä, kemiallisia aineita tai puhdistusaineita. Ne voivat värjätä tai syövyttää laitteen ulkopinnan ja aiheuttaa tulipalon tai sähköiskun.

### <span id="page-13-3"></span>Pidä poissa lasten, vauvojen ja lemmikkieläinten ulottuvilta

Pienet osat voivat aiheuttaa tukehtumisvaaran. Pidä laite poissa lasten, vauvojen ja lemmikkieläinten ulottuvilta, jotta ne eivät pysty laittamaan laitetta tai sen osia suuhunsa. Jos laitteen käyttäjä on lapsi, neuvo lasta laitteen oikeassa käytössä ja valvo asianmukaista käyttöä.

# <span id="page-14-0"></span>Tuotteen tekniset tiedot ja sertifioinnit

### <span id="page-14-1"></span>Tuotteen tekniset tiedot

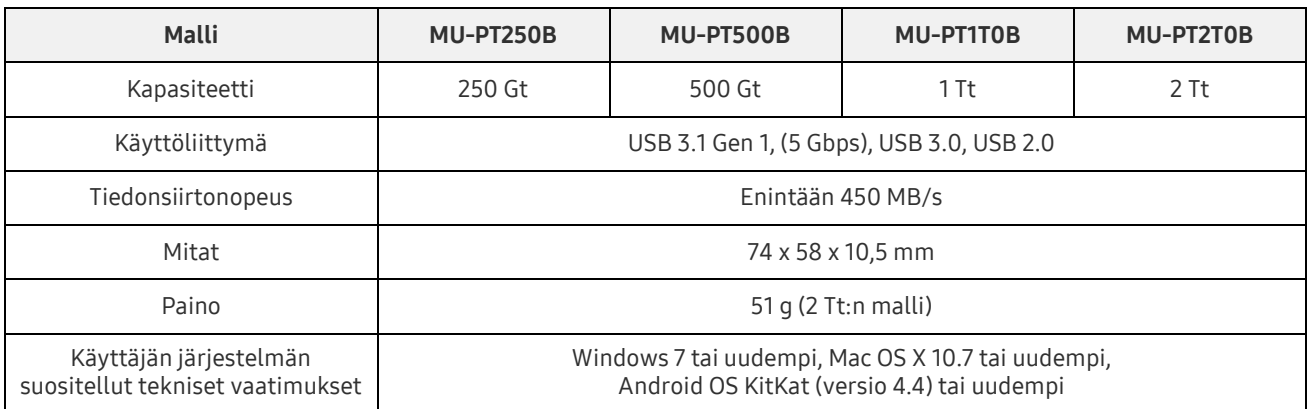

\* Enimmäistiedonsiirtonopeus on mitattu Samsungin sisäisten testistandardien mukaan. Suorituskyky voi vaihdella käyttäjän ympäristön mukaan.

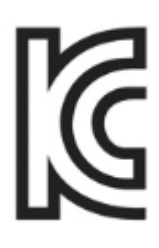

### <span id="page-14-2"></span>Sertifioinnit

KC (Korean sertifiointi)

Tunnusmerkintä: katso alta

Nimi: Samsung Electronics Co., Ltd.

Valmistaja/valmistusmaa: Samsung Electronics Co. Ltd / Korean tasavalta

Valmistusvuosi ja -kuukausi: merkitty erikseen

Jännite ja virta / malli: katso alta

Valmistaja: SAMSUNG Electronics Co. Ltd

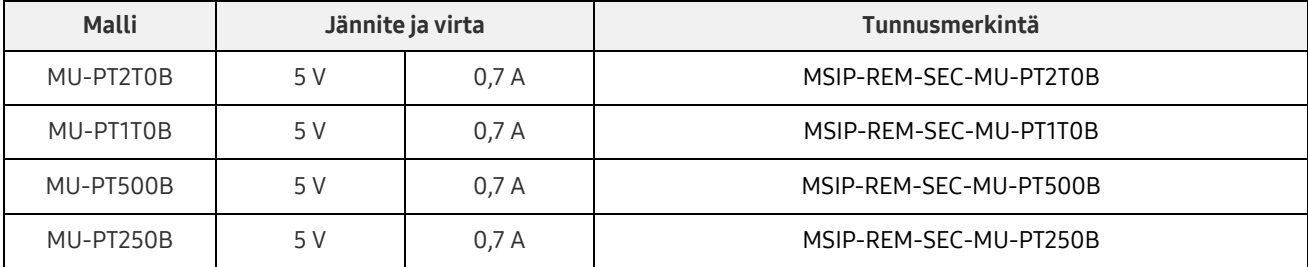

\* Tämä EMC-direktiiviä vastaava, koteihin tarkoitettu (luokan B) laite on tarkoitettu käytettäväksi kotiympäristössä, ja sitä voi käyttää kaikilla alueilla.

### <span id="page-15-0"></span>FCC (Yhdysvaltain telehallintovirasto)

Yhdysvaltain telehallintoviraston (FCC) määräykset

Huomaa, että muut kuin määräysten noudattamisesta vastaavan osapuolen erikseen hyväksymät muutokset voivat kumota käyttäjän oikeudet käyttää laitetta.

Tämä laite on testattu, ja sen on todettu täyttävän luokan B digitaalisen laitteen ehdot FCC:n CFR-sääntöjen rajoituksia koskevan osan 15 mukaisesti.

Näiden rajoitusten tarkoituksena on estää haitallisten sähkömagneettisten aaltojen säteily, kun laitetta käytetään asuinympäristöissä. Tämä laite kehittää, käyttää ja säteilee radiotaajuista energiaa, ja se voi aiheuttaa häiriöitä langattomaan tietoliikenteeseen, jos sitä ei asenneta ja käytetä ohjeiden mukaisesti. Tietyissä asennusympäristöissä radiotaajuisten häiriöiden esiintymistä ei kuitenkaan voi sulkea pois. Jos radiotai televisiolähetysten vastaanotossa ilmenee radiotaajuisia häiriöitä, kun laite käynnistetään tai sammutetaan, käyttäjän on estettävä nämä häiriöt jollakin seuraavista toimenpiteistä.

- Säädä vastaanottoantennin suuntaa tai muuta sen paikkaa.
- Lisää laitteen ja vastaanottimen välistä etäisyyttä.
- Kytke vastaanotin ja laite eri virtapiireissä oleviin pistorasioihin.
- Pyydä apua pätevältä radio- tai televisioasentajalta tai jälleenmyyjältä.

Tämä laite täyttää FCC:n määräysten osan 15 ehdot.

Tämä laite

- ei aiheuta sähkömagneettisia häiriöitä.
- Jos laite vastaanottaa häiriöitä, mukaan lukien häiriöitä, jotka voivat häiritä laitteen toimintaa, laitetta voidaan käyttää kahdella ehdolla, jotka takaavat sen normaalin toiminnan. Tämä laite on tarkoitettu vain sisäkäyttöön.
- \* FCC:n ilmoitus: Huomaa, että muut kuin määräysten noudattamisesta vastaavan osapuolen erikseen hyväksymät muutokset voivat kumota käyttäjän oikeudet käyttää laitetta.

### <span id="page-15-1"></span> $\epsilon$ CE-merkintä (Eurooppalainen vaatimustenmukaisuus)

#### Valmistajan CE-sertifioinnit

Tämä laite vastaa direktiivien 1999/5/EY, 2004/108/EY, 2006/95/EY, 2009/125/EY ja 2011/65/EU pakollisia vaatimuksia ja muita ehtoja. Tämä laite on tarkoitettu vain sisäkäyttöön.

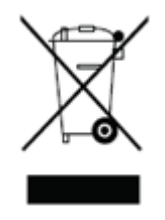

### <span id="page-16-0"></span>WEEE (Sähkö- ja elektroniikkajäte)

Tämä laitteessa, sen osissa tai sen ohjeissa oleva merkintä tarkoittaa, että laitetta ja sen sähköisiä osia (esimerkiksi latureita, kuulokkeita ja USB-kaapeleita) ei saa hävittää muiden kotitalousjätteiden mukana. Huolehdi valvomattoman jätteiden käsittelyn aiheuttamien ympäristövaikutusten ja terveysongelmien välttämiseksi resurssien jatkuvasta kierrätyksestä ja toimita laite kierrätykseen.

Henkilökäyttäjät voivat ottaa yhteyttä jälleenmyyjään tai paikallisiin viranomaisiin selvittääkseen, miten laite voidaan kierrättää luontoa vahingoittamatta.

Yrityskäyttäjät voivat ottaa yhteyttä toimittajaan ja tarkistaa ostosopimuksen ehdot. Tätä laitetta ja sen sähköisiä osia ei saa sekoittaa muun kaupallisen jätteen joukkoon.